# VCVA & DV Quarterly Reporting

**Technical Assistance Webinar** 

## Agenda

- Financial Quarterly Report
- Performance/Achievement Quarterly Report
- Creating and Submitting a Reporting Period
- Creating and Submitting a Payment Request
- Support Resources
- ▶ Q & A

## **Quarterly Report Process**

#### **Due Dates:**

#### 1st Quarter Report due October 15<sup>th</sup>

July 1st - September 30th

#### 2<sup>nd</sup> Quarter Report due January 15<sup>th</sup>

October 1<sup>st</sup> - December 31<sup>st</sup>

#### 3<sup>rd</sup> Quarter Report due April 15<sup>th</sup>

January 1st - March 31st

#### 4<sup>th</sup> Quarter Report due July 15th

April 1st - June 30th

# Quarterly Reports must include the following:

- Expense Report
- Documentation to Support Expenses
- Performance/Achievement Report
- Payment Request

## **Quarterly Reporting Actions**

- Log-in to AmpliFund
- Post-Award > Financial > Expenses > Create Expense (+Icon)
  - 1) Enter Expense Details
  - 2) Attach Grant-Funded Personnel Timesheets
  - 3) Attach Invoices for Approved Expense Line Items
  - 4) Close Budget Reporting Period

#### **Quarterly Reporting Actions Continued**

- Post-Award > Performance > Performance Plan > Trophy Icon > Enter Achievement (+Icon)
  - 1) Enter Achievement Number for All Services Provided within Quarter
- Post-Award Management: Close Performance Reporting Period
- Submit Payment Request

#### **Financial Quarterly Report**

- Accessing your Expenses
- 1. Go to Grant Management > Grants
- 2. Click your VCVA/DV Grant
- 3. Click on Post Award > Financial > Expenses

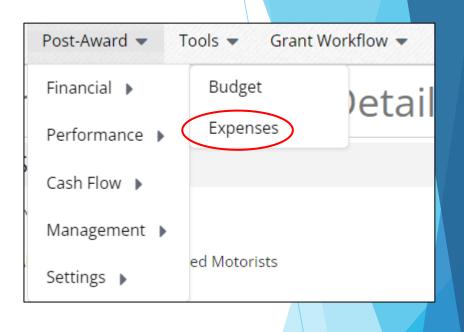

#### **Financial Quarterly Report**

Creating Expenses for the Quarter

- Click Run
- This will show each expense that has been entered to date
- Click the +Icon

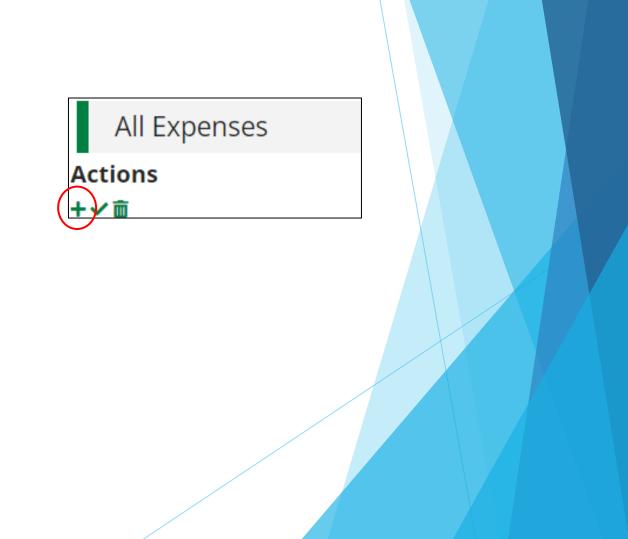

#### **Financial Quarter Report**

- Create the New Expense:
- Enter in the Following:
- 1. Category
- 2. Line Item
- 3. Direct Cost
- 4. Expense Date
- 5. Mark Expense Status as "Reviewed"
- 6. Attach Documentation
- 7. Click "Create"

| d Expense                 |                           |   |   |
|---------------------------|---------------------------|---|---|
|                           |                           |   |   |
| Grant                     | FY24 VCVA Grant Fund      | • |   |
| Category                  | Personnel                 | • |   |
|                           |                           |   |   |
| Line Item                 | Select a Budget Item      | • |   |
|                           | Clear all filters         |   |   |
|                           |                           |   |   |
| Item Type                 | Non-Personnel Line Item   |   |   |
| Direct Cost *             | \$100.00                  | ] |   |
|                           | Exclude From Match        | - |   |
|                           |                           |   |   |
| Responsible<br>Individual |                           |   |   |
| Created By                | ahalteman@atg.state.il.us |   |   |
| created by                | anateman@atg.state.ii.us  |   | 1 |
| Expense Date *            | 3/31/2024                 |   |   |
|                           |                           |   |   |
| Expense Status            | Reviewed                  | • | J |
| Payment Status            | New                       |   |   |
| Payee                     |                           |   |   |
|                           |                           |   |   |
|                           | ,                         |   |   |

## Performance/Achievement Report

• Post-Award > Performance > Performance Plan > Trophy Icon > +Icon

| Post-Award  Tools  Grant Workflow |                        |  |  |  |  |  |
|-----------------------------------|------------------------|--|--|--|--|--|
| Financial 🕨                       | Award Deta             |  |  |  |  |  |
| Performance 🕨                     | Performance Plan       |  |  |  |  |  |
| Cash Flow 🕨                       | Performance Strategies |  |  |  |  |  |
| Management 🕨                      |                        |  |  |  |  |  |
| Settings 🕨                        | cy Center, Inc.        |  |  |  |  |  |

| Name 🔺                                  |                     | Goal Type |
|-----------------------------------------|---------------------|-----------|
| 24 hour Crisis Line                     | e 🖉 🖉 🖉             | Numeric   |
| Assistance with Crime Victim Compensati | on Forms<br>💉 🗘 🛅 🏆 | Numeric   |
| Assistance with VINE Registration       | 🖋 () 🛅 🏆            | Numeric   |
| Case Management                         | 🖋 () 🛅 🏆            | Numeric   |
| Child Abuse                             | 🖋 (C) 💼 🍷           | Numeric   |

## **Performance/Achievement Report**

- Enter number achieved for each performance goal
- Once you click the Trophy Icon for the goal, you will click the +icon located on the top right-hand corner

Please note:

- Achievement date must be within the relevant quarter
  - ▶ 1<sup>st</sup> Quarter: July 1<sup>st</sup> -September 30<sup>th</sup>
  - 2<sup>nd</sup> Quarter: October 1<sup>st</sup> -December 31<sup>st</sup>
  - ▶ 3<sup>rd</sup> Quarter: January 1<sup>st</sup> March 31<sup>st</sup>
  - ▶ 4<sup>th</sup> Quarter: April 1<sup>st</sup> June 30<sup>th</sup>

## Performance/Achievement Report

- Enter in the Achievement Date and Number Achieved
- Repeat Steps for each Goal Achieved within the Reporting Period

| reate Achievement         |                                                     |  |  |  |  |
|---------------------------|-----------------------------------------------------|--|--|--|--|
|                           |                                                     |  |  |  |  |
| Grant                     | FY24 VCVA Grant Fund                                |  |  |  |  |
| Goal Type                 | Numeric                                             |  |  |  |  |
| Goal                      | 24 hour Crisis Line                                 |  |  |  |  |
| Description               | Please enter a numeric goal for the FY24 grant year |  |  |  |  |
| Responsible<br>Individual | Andrea Halteman                                     |  |  |  |  |
| Achievement<br>Date       | 3/31/2024                                           |  |  |  |  |
| Number to be<br>Achieved  | 5                                                   |  |  |  |  |
| Number<br>Achieved        | 0                                                   |  |  |  |  |
|                           |                                                     |  |  |  |  |

## **Closing Out Reporting Period**

- 1. Post-Award>Management>Reporting Periods
- 2. Click + icon located in the upper right-hand corner
- 3. Select Achievements, Expenses and Reporting Time Period

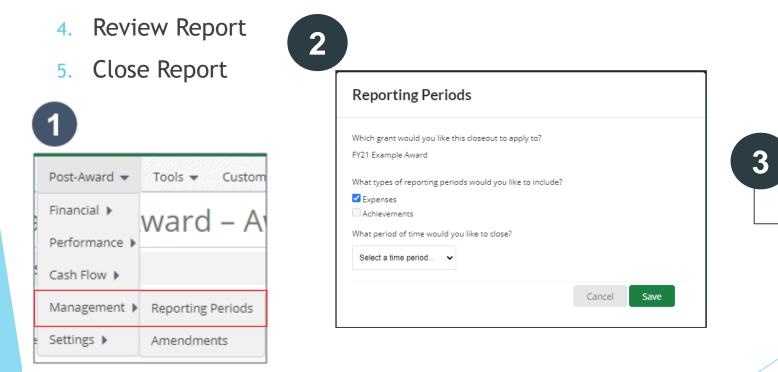

Cancel

Close

Save

# **Important Information**

# Reporting Period <u>MUST</u> be Closed prior to submitting a Payment Request

#### Creating a Payment Request

- Post Award > Cash Flow > Payment Request
  - 1. Click the +icon located on the top right
  - 2. Enter Name (1<sup>st</sup>, 2<sup>nd,</sup> 3<sup>rd</sup>, or 4<sup>th</sup> Quarter) and Date Created
  - 3. Choose the Related Reporting Period
  - 4. Type in Total Requested Amount Should Match Expenses for Quarter
  - 5. Click Submit

| P | ayment Request Information                           |  |
|---|------------------------------------------------------|--|
|   | Payment Request Name 2nd Quarter                     |  |
|   | Date Created 12/31/2023                              |  |
|   | Related Reporting Period(s) Period ending 12/31/2023 |  |
|   | Expenses From 10/1/2023 To 12/31/2023                |  |
|   | Payment Type Reimbursement                           |  |

## Support Resources

Sharon Dehn

Director, VCVA

Sharon.dehn@ilag.gov

Andrea Halteman Assistant Director, VCVA

Andrea.Halteman@ilag.gov

## Support Resources

#### Submit a support ticket

support@amplifund.zendesk.com

#### Visit the support portal

https://amplifund.zendesk.com

#### Supported Browsers

- Google Chrome (current supported releases)
- Mozilla Firefox (current supported releases)
- Microsoft Edge (current supported releases)
- Apple Safari 10+